# VG7050EAN Evaluation Board Manual

# VG7050EAN-EVB

**SEIKO EPSON CORPORATION** 

#### Evaluation board/kit and Development tool important notice

- 1. This evaluation board/kit or development tool is designed for use for engineering evaluation, demonstration, or development purposes only. Do not use it for other purposes. It is not intended to meet the requirements of design for finished products.
- 2. This evaluation board/kit or development tool is intended for use by an electronics engineer and is not a consumer product. The malfunction by the noise etc. might be caused depending on your use environment. The user should use it properly and in a safe manner.
- 3. Seiko Epson dose not assume any responsibility or liability of any kind of damage and/or fire coursed by the use of it. The user should cease to use it when any abnormal issue occurs even during proper and safe use.
- 4. The part used for this evaluation board/kit or development tool may be changed without any notice.

#### NOTICE

No part of this material may be reproduced or duplicated in any form or by any means without the written permission of Seiko Epson. Seiko Epson reserves the right to make changes to this material without notice. Seiko Epson does not assume any liability of any kind arising out of any inaccuracies contained in this material or due to its application or use in any product or circuit and, further, there is no representation that this material is applicable to products requiring high level reliability, such as, medical products. Moreover, no license to any intellectual property rights is granted by implication or otherwise, and there is no representation or warranty that anything made in accordance with this material will be free from any patent or copyright infringement of a third party. When exporting the products or technology described in this material, you should comply with the applicable export control laws and regulations and follow the procedures required by such laws and regulations. You are requested not to use, to resell, to export and/or to otherwise dispose of the products (and any technical information furnished, if any) for the development and/or manufacture of weapon of mass destruction or for other military purposes.

All brands or product names mentioned herein are trademarks and/or registered trademarks of their respective companies.

©SEIKO EPSON CORPORATION 2014, All rights reserved.

# Index

| 1. | O٧ | verview                                                        | 1  |
|----|----|----------------------------------------------------------------|----|
| 1. | 1. | System Configuration                                           | 1  |
| 1. | 2. | Features                                                       | 1  |
| 1. | 3. | Quick Start                                                    | 1  |
| 1. | 4. | VG7050EAN-EVB Block Diagram                                    | 2  |
| 2. | Fu | Inctional Description                                          | 3  |
| 2. | 1. | Power Supply                                                   | 3  |
| 2. | 2. | Control by PC                                                  | 5  |
| 2. | 3. | Typical external measurement instruments connection            | 6  |
| 3. | Bo | oard Configuration                                             | 7  |
| 3. | 1. | Connection                                                     | 7  |
| 3. | 2. | Board layout                                                   | 8  |
| 4. | So | oftware                                                        | 9  |
| 4. | 1. | Required PC condition                                          | 9  |
| 4. | 2. | Turn Microsoft .NET Framework 3.5 ON                           | 9  |
| 4. | 3. | Installation FTDI D2XX Direct Drivers                          | 12 |
| 4. | 4. | Installation VG7050EAN_ECN_RegWriter                           | 12 |
| 4. | 5. | Setting frequencies and registers with VG7050EAN_ECN_RegWriter | 13 |
| 5. | Sc | chematic                                                       | 15 |
| 6. | Bi | II of Materials                                                |    |
| 7. | Ca | aution                                                         | 17 |
|    |    |                                                                |    |

#### 1. Overview

VG7050EAN-EVB is an evaluation board which customer can set target frequencies by writing registers' data of VG7050EAN. This manual describes evaluation board VG7050EAN-EVB's operation and accompanying software.

#### 1.1. System Configuration

- Hardware : VG7050EAN Eva-Board (VG7050EAN-EVB)
- Software : VG7050EAN\_ECN\_RegWriter

#### 1.2. Features

- VG7050EAN evaluation with registers setting by I<sup>2</sup>C bus
- Automatic register value calculation from inputted frequencies.
  (Also user can set registers value directly.)
- Accompanying software (VG7050EAN\_ECN\_RegWriter)
  Windows7, 8, 8.1 (32 bit, 64 bit) compatible
- Power supply (+2.5 V or +3.3 V) available through USB connection
- Easy PC connection through USB cable

#### 1.3. Quick Start

- Install software (EV7050EAN\_ECN\_RegWriter) to PC
- Set jumper evaluation board (VG7050EAN-EVB) jumper pins
- Insert VG7050EAN on the socket
- Connect measurement instruments to VG7050EAN-EVB output terminals
- Connect PC and VG7050EAN-EVB with USB cable.
- Connect external level to Vc terminal (optional)
- Startup VG7050EAN\_ECN\_RegWriter
- Input target frequencies and transmit register data to VG7050EAN-EVB
- Evaluate target frequencies on the system.

#### 1.4. VG7050EAN-EVB Block Diagram

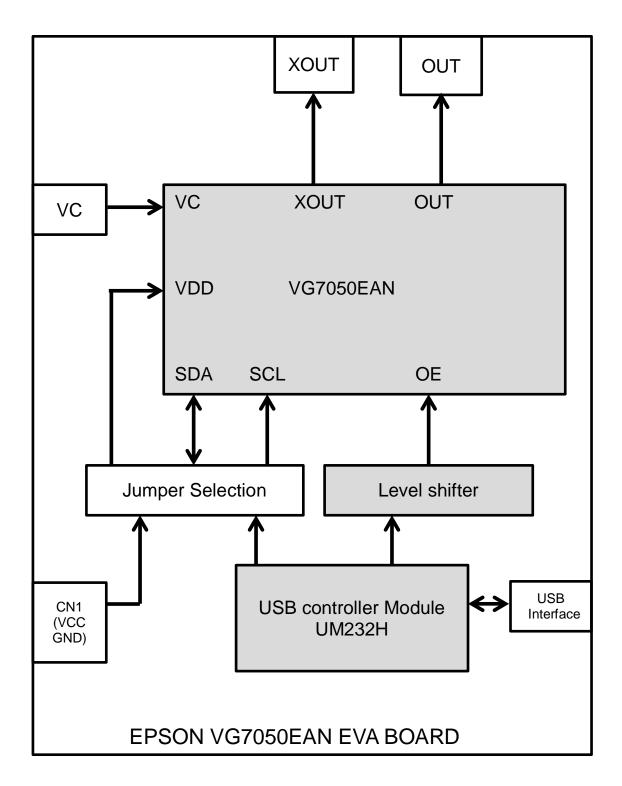

#### Figure 1 VG7050EAN-EVB Functional Block Diagram

#### 2. Functional Description

VG7050EAN-EVB is an evaluation kits. Output frequencies are set by transmitting register data from PC to VG7050EAN-EVB through  $I^2C$  bus.

#### 2.1. Power Supply

Two power voltage supply ways (to VG7050EAN device on the boards) are available.

- Way1 Through USB cable and regulator on board
- Way2 Direct power supply from external unit

To select supply way, jumpers (JP7, JP8, and JP9) should be set.in the proper way.

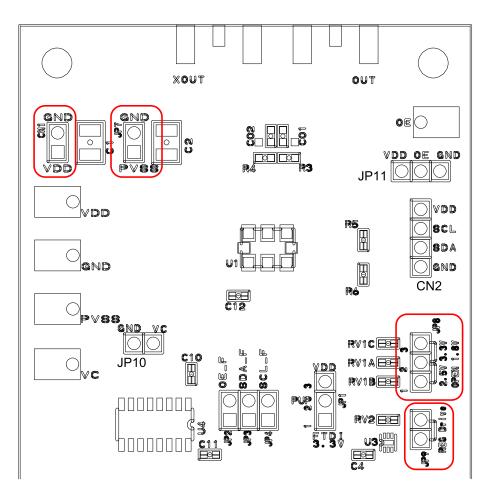

Figure 2 Jumpers for Power supply

Way1 Through USB cable and regulator on board

- JP7: short JP9:short
- JP8 1-2short:2.5V, 2-3short:3.3V

Way2 Direct power supply from external unit

- JP7: short
- JP9 :open
- CN1: power supply from external unit

Table1, 2, 3 describe detail power supply condition.

#### Table 1 VG7050EAN GND (PVSS) setting (JP7)

| VG7050EAN                 | JP7 Jumper Installation |
|---------------------------|-------------------------|
| GND terminal level (PVSS) |                         |
| GND common                | Short                   |
| GND separate              | Open                    |

Table 2 Regulator output level (through USB cable) (JP8)

| Supply Voltage [V] | JP8 Jumper Installation               |
|--------------------|---------------------------------------|
| 2.5                | Connect pin 1 "2.5 V" to center pin 2 |
| 3.3                | Connect pin 3 "3.3 V" to center pin 2 |

Table 3 VG7050EAN VDD power supply setting (JP9)

| Power Supply Source   | JP9 Jumper Installation                             |  |  |  |
|-----------------------|-----------------------------------------------------|--|--|--|
| USB                   | Short                                               |  |  |  |
| External Power supply | Open (External power supply is<br>connected to CN1) |  |  |  |

Caution: It is prohibited that external power supply connection to CN1 during JP9 short connection. If external power supply is connected to CN1 in case of JP9 short, power voltage collision might damage the circuitry on the board and PC.

#### 2.2. Control by PC

Software (VG7050EAN\_ECN\_RegWriter) controls I<sup>2</sup>C I/F, OE on VG7050EAN-EVB. Table 4 describes the jumpers' function in connection with VG7050EAN\_ECN\_RegWriter.

| Jumper            | Pin NO. | Signal name                    | Initial status           |
|-------------------|---------|--------------------------------|--------------------------|
| JP1 <sup>*1</sup> | 3       | SDA/SCL pull up level          | 1-2 Short (3.3 V)        |
| JP2 2             |         | OE                             | Short                    |
| JP3               | 2       | SDA                            | (Controlled by software) |
| JP4               | 2       | SCL                            |                          |
|                   |         |                                |                          |
|                   |         |                                |                          |
| JP7               | 2       | VG7050EAN GND level            | Short (Same as GND)      |
| JP8               | 3       | Regulator output voltage level | 3-2 Short (3.3 V)        |
|                   |         | (Through USB cable)            |                          |
| JP9               | 2       | Power supply way               | Short (Power from USB)   |
| JP10              | 2       | Vc terminal GND level          | Open (GND separate)      |
| JP11 3            |         | OE terminal VDD/GND level      | Open                     |
|                   |         |                                | (VDD/GND separate)       |

| Table 4 Jumpers setting | q |
|-------------------------|---|
|-------------------------|---|

\*1 JP1 can stay in 1-2 short even VDD voltage drops from 3.3V to 2.5V.

#### 2.3. Typical external measurement instruments connection

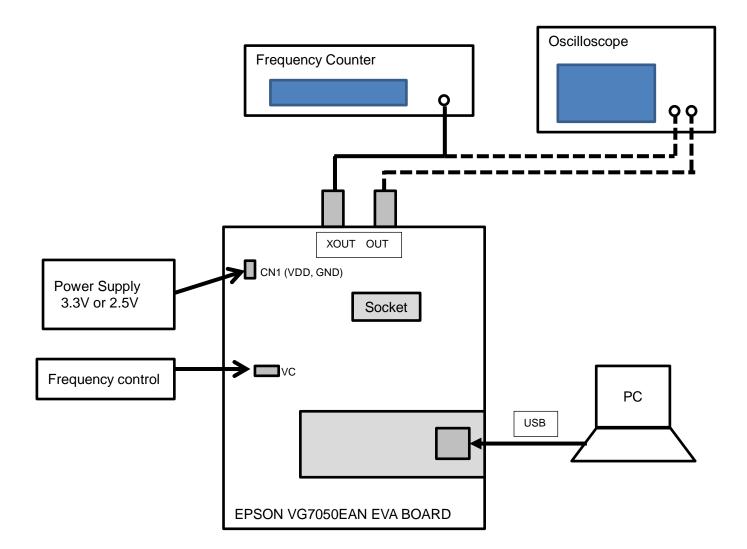

Figure 3 Typical measurement instruments connection

# 3. Board Configuration

#### 3.1. Connection

#### Table 5 Power Supply

| Power | Voltage        | remarks                                      |  |  |
|-------|----------------|----------------------------------------------|--|--|
| VDD   | 3.3 V or 2.5 V | Connected to VG7050EAN(socket mounted)'s VDD |  |  |
|       |                | Connected to CN1 VDD                         |  |  |
| GND   | 0 V            | Connected to CN1 GND                         |  |  |

#### Table 6Connectors, terminals, Socket

| Connector, Terminal | content                         | Remarks |
|---------------------|---------------------------------|---------|
| Socket              |                                 |         |
| CN1                 | VDD, GND                        |         |
| VDD                 | VDD                             |         |
| GND                 | GND                             |         |
| CN2                 | I/F                             |         |
| VC                  | VC                              |         |
| OE                  | OE                              |         |
| SMA1                | VG7050EAN output (OUT)          |         |
| SMA2                | VG7050EAN inverse output (XOUT) |         |
| Mini-USB            | USB                             |         |
| U1                  | VG7050EAN socket                |         |

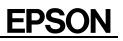

#### 3.2. Board layout

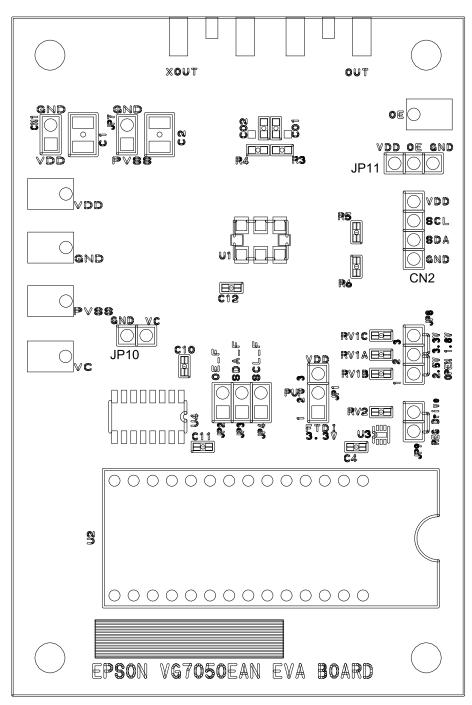

Figure 4 VG7050EAN-EVB Board layout

ETM47E-03

#### 4. Software

Software (VG7050EAN\_ECN\_regWriter) should be installed into PC for VG7050EAN-EVB operation.

#### 4.1. Required PC condition

- Microsoft Windows 7, 8, 8.1
- USB2.0
- HDD space 1MB
- 1024 x 768 screen resolution or greater
- Microsoft .NET Framework 3.5
- FTDI D2XX Direct Drivers

#### 4.2. Turn Microsoft .NET Framework 3.5 ON

Microsoft .NET Framework 3.5 is required for VG7050EAN\_ECN\_RegWriter operation.

Microsoft .NET Framework 3.5 is installed in Windows 7 initially and set turn ON. But in case turned OFF, the check box should be ON at Windows Futures. Customer can set by selecting PC control panel and program & function during internet on line.

| 🖾 Windows Features                                                                                                    | ×   |
|----------------------------------------------------------------------------------------------------|-----|
| Turn Windows features on or off                                                                                                    | Ø   |
| To turn a feature on, select its check box. To turn a feature off, clear its check<br>box. A filled box means that only part of the feature is turned on. |     |
| 🔲 퉬 Active Directory Lightweight Directory Services                                                                                                    | *   |
| 📧 🔜 퉳 Hyper-V                                                                                                    |     |
| 🗹 퉬 Internet Explorer 10                                                                                                    | ∃   |
| 📧 📃 퉬 Internet Information Services                                                                                                    |     |
| 📰 퉬 Internet Information Services Hostable Web Core                                                                                                    |     |
| 📧 📝 퉬 Media Features                                                                                                    |     |
| 🗈 📰 퉲 Microsoft .NET Framework 3.5.1                                                                                                    |     |
| 🗉 🔳 퉲 Microsoft .NET Framework 4.5 Advanced Services                                                                                                    |     |
| 🗄 📃 퉬 Microsoft Message Queue (MSMQ) Server                                                                                                    |     |
| 📰 퉬 Network Projection                                                                                                    |     |
| 📧 🔳 퉬 Print and Document Services                                                                                                    |     |
| 📰 퉬 RAS Connection Manager Administration Kit (CMAK)                                                                                                    | *   |
| OK Can                                                                                                    | cel |

Figure 5 Microsoft .NET Framework 3.5 Turn ON (Windows 7)

In case of Windows 8/8.1, Microsoft .NET Framework 3.5 is installed initially, but set turn OFF. Two ways are available to turn ON Microsoft .NET Framework 3.5 during internet on line.

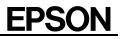

- 1. Installation of Microsoft .NET Framework 3.5 on demand
  - At initial starting time of VG7050EAN\_ECN\_RegWriter, next massage box is shown. Click "Install this feature" for installation during internet on line.

| 🍚 🖪 Windows Features                                                                                     | ×      |
|----------------------------------------------------------------------------------------------------|--------|
| An app on your PC needs the following Windows feature:<br>.NET Framework 3.5 (includes .NET 2.0 and 3.0) |        |
| 😽 Install this feature                                                                                   |        |
| Skip this installation<br>Your apps might not work correctly without this feature.                       |        |
| Tell me more about this feature                                                                          |        |
|                                                                                                    | Cancel |

Figure 6 Microsoft .NET Framework 3.5 turn ON (Windows 8/8.1, on demand)

 Microsoft .NET Framework 3.5 turn ON with PC control panel Customer can set turn ON by selecting PC control panel and program & function during internet on line.

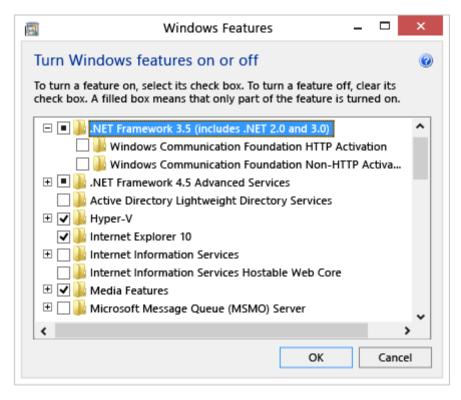

Figure 7 Microsoft .NET Framework 3.5 turn ON (Windows 8/8.1, Control Panel)

Please refer to Microsoft site Windows 8/8.1 Microsoft site

#### 4.3. Installation FTDI D2XX Direct Drivers

An adequate device driver is automatically installed when VG7050EAN-EVB is connected to PC USB terminal during internet on line condition.

If automatic installation is not executed, customer can install device driver by FTDI setup executable.

- 1. Disconnect VG7050EAN-EVB from PC USB terminal.
- 2. Down load setup executable on FTDI WEB site FTDI
- 3. Click the right mouse button "setup executable" and "Run as administrator".

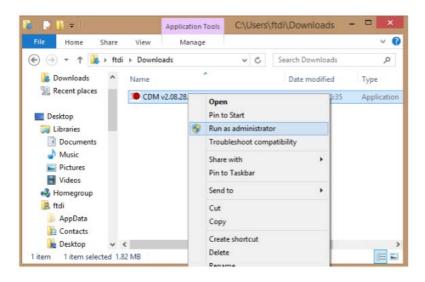

Figure 8 Execution FTDI setup executable

#### 4.4. Installation VG7050EAN\_ECN\_RegWriter

Install software (VG7050EAN\_ECN\_RegWriter) to PC by installer (VG7050EAN\_ECN\_Installer.msi).

#### 4.5. Setting frequencies and registers with VG7050EAN\_ECN\_RegWriter

#### Product selection

Select VG7050EAN with radio button.

#### Setting I<sup>2</sup>C slave address

Input I<sup>2</sup>C Slave Address with hex format. If it is unknown, press Search Addr button and found automatic search result.

#### Frequency setting

Input target frequency into Output Frequency column. Registers are calculated automatically.

#### Kv value selection

Select Kv value (0~11) on Kv column. If larger value (12~) is selected, Vc control function becomes inactive.

#### Registers' value writing and verification

Registers data is transmitted to VG7050EAN by pressing Write button. Write and Verify button works register's data transmission and verifying between VG7050EAN\_ECN\_RegWriter and VG7050EAN device on the board. Result is shown in History column.

#### OE port control

OE port is controlled by radio button respectively.

#### Advanced operation

Register reading : VG7050EAN device registers data is transmitted and displayed on Register Read Table.

Frequency calculation from Register: By inputting Register value (hex code), customer can obtain frequency in Output Frequency column.

Reference frequency adjustment: Customer can change any reference frequency by selecting Advanced Mode from Tool pull down menu.

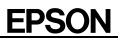

| e(F)    Tool (T)    H                          | lelp(H)        |                   |              |             |                                                                                           |            |    |
|------------------------------------------------|----------------|-------------------|--------------|-------------|-------------------------------------------------------------------------------------------|------------|----|
| odel                                           |                |                   |              |             | Register                                                                                  | Read Table |    |
| VG7050EAN                                      | I2C Slave Addr | ess (Hex)         | 37           | Search Addr | Addr                                                                                      | Value      |    |
| VG7050ECN                                      | Reference Fre  | auency 114        | 1.144444     | [MHz]       | Contraction and an and an and an and an and an and an an an an an an an an an an an an an | 00         | 4  |
|                                                |                |                   |              | [[11112]    | 00                                                                                        |            | _  |
| equency Setting                                |                |                   |              |             | OD                                                                                        | 00         | -1 |
|                                                |                |                   |              |             | OE                                                                                        | 00         | _  |
| Frequency Setting                              | No. 0          |                   |              |             | OF                                                                                        | 00         |    |
| inequency setting                              |                |                   |              |             | 10                                                                                        | 09         |    |
| Output Fre                                     | allency        | 152.250           | 000 [MH      | 7]          | 11                                                                                        | 1A         |    |
| Output He                                      | quency         | 132,230           |              | <b>c</b> ]  | 12                                                                                        | AD         |    |
| Register                                       | Register       | Register          |              |             | 13                                                                                        | 3D         |    |
| Address                                        | Name           | Value [Hex]       | Divi         | der         | 14                                                                                        | E1         |    |
| Address                                        | Name           | value [nex]       | DIVI         | uer         | 15                                                                                        | 00         |    |
| 0x10                                           | ODIV_0         | 09                | 20           | -           | 16                                                                                        | 00         |    |
|                                                |                |                   |              |             | 17                                                                                        | 00         |    |
| 0x11                                           | NINT_0         | 1A                |              | 26 🊔        | 18                                                                                        | 00         |    |
| 0x12,0x13,0x14                                 | 4 NFRAC_0      | AD3DE1            | 0.67         | 672545      | 19                                                                                        | 00         | -  |
|                                                |                |                   |              |             |                                                                                           | Read       |    |
| v 5                                            |                |                   |              |             |                                                                                           | Read       |    |
|                                                |                | 1                 | Write        | Write and   | Port                                                                                      |            |    |
|                                                |                |                   |              | Verify      | FSEL                                                                                      | OE         |    |
| tory                                           |                |                   |              |             | © 00b                                                                                     | () H       |    |
|                                                |                | 050_EAN_ECN_RegWr | iter.xml, do | ne. 🔺       | © 000                                                                                     |            |    |
| ite Addr 0x10: 0x09 0<br>ite Addr 0x20: 0x0F 0 |                |                   |              |             | © 01b                                                                                     | © L        |    |
| ite Addr 0x20: 0x0F 0<br>ite Addr 0x30: 0x09 0 |                |                   |              |             | 10b                                                                                       |            |    |
| ite Addr 0x40: 0x0A 0                          |                |                   |              |             | © 10b                                                                                     |            |    |
| ite Addr 0x15: 0x04                            |                |                   |              | E           | © 11b                                                                                     |            |    |
| te Addr 0x5A: 0x05                             |                |                   |              |             |                                                                                           |            |    |
| npare Match.                                   |                |                   |              |             |                                                                                           |            |    |
| ister Read Done                                |                |                   |              |             |                                                                                           |            |    |
| ister Read Done                                |                |                   |              |             | istory clear                                                                              |            |    |

Figure 9 VG7050EAN\_ECN\_RegWriter operation panel

# **EPSON**

## 5. Schematic

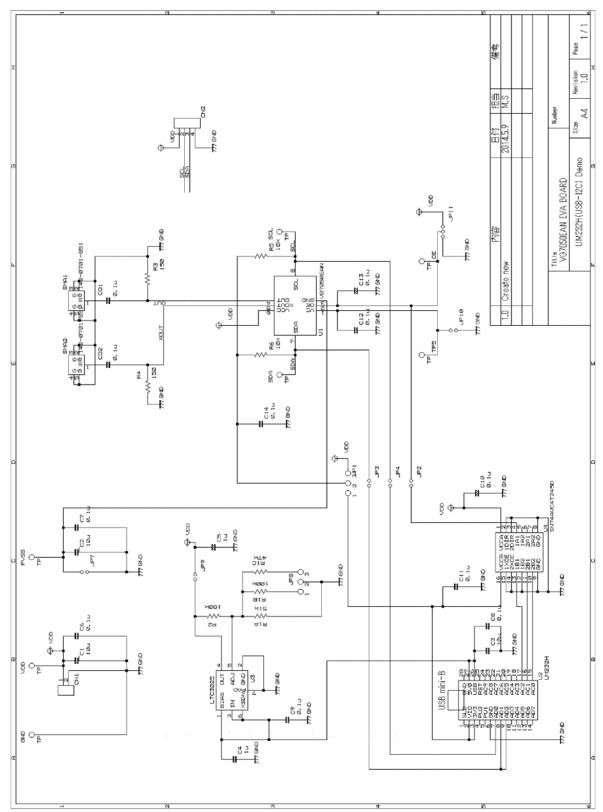

## 6. Bill of Materials

| No | maker                                                 | device               | code            | instance                                                | qty | specification                |
|----|-------------------------------------------------------|----------------------|-----------------|---------------------------------------------------------|-----|------------------------------|
| 1  | MURATA                                                | capacitor            | GRM32NF11E106Z  | C1, C2, C3                                              | 3   | 3225, 10 μF ±10%,<br>DC10 V  |
| 2  | MURATA                                                | capacitor            | GRM188B31E105K  | C4, C5                                                  | 2   | 1608, 1 μF ±10%,<br>DC10 V   |
| 3  | MURATA                                                | capacitor            | GRM188B11E104K  | C6, C7, C8, C9, C10,<br>C11, C12, C13, C14,<br>CO1, CO2 | 11  | 1608, 0.1 μF ±10%,<br>DC25 V |
| 4  | KOA                                                   | resistor             | RK73H1JTTD5102F | R1A                                                     | 1   | 1608, 51 kΩ ±1%              |
| 5  | KOA                                                   | resistor             | RK73H1JTTD1003F | R1B                                                     | 1   | 1608, 100 kΩ ±1%             |
| 6  | KOA                                                   | resistor             | RK73H1JTTD4702F | R1C                                                     | 1   | 1608, 47 kΩ ±1%              |
| 7  | KOA                                                   | resistor             | RK73H1JTTD1803F | R2                                                      | 1   | 1608, 180 kΩ ±1%             |
| 8  | KOA                                                   | resistor             | RK73H1JTTD1500F | R3, R4                                                  | 2   | 1608, 150 Ω ±1%              |
| 9  | KOA                                                   | resistor             | RK73H1JTTD1002F | R5, R6                                                  | 2   | 1608, 10 kΩ ±1%              |
| 10 | Emerson<br>Network Power<br>Connectivity<br>Solutions | SMA                  | 142-0701-851    | SMA1, SMA2                                              | 2   | -                            |
| 11 | MiS<br>Technologies                                   | Socket               | CXP-A08-11-00   | U1                                                      | 1   | -                            |
| 12 | Linear<br>Technology                                  | regulator            | LTC3025         | U3                                                      | 1   | 2 mm x 2 mm, DFN             |
| 13 | Texas<br>Instruments                                  | Level shifter        | SN74AVC4T245D   | U4                                                      | 1   | SOP                          |
| 14 | MAC8                                                  | Wrapping<br>terminal | WL-1            | CN1, CN2, JP1, JP2,<br>JP3, JP4<br>TP (SDA, SCL)        | -   | -                            |
| 15 | MAC8                                                  | Check pin            | LC-22-G- red    | VDD                                                     | 1   | red                          |
| 16 | MAC8                                                  | Check pin            | LC-22-G-yellow  | PVSS, OE, VC                                            | 3   | yellow                       |
| 17 | MAC8                                                  | Check pin            | LC-22-G-black   | TP_GND                                                  | 1   | black                        |
| 18 | FTDI                                                  | FTDI module          | UM232H          | U2                                                      | 1   | -                            |
| 19 | RS                                                    | spacer               | 325-659         | -                                                       | 4   | M3 x 12.7 mm nylon           |

### 7. Caution

It is prohibited that external power supply connection to CN1 during JP9 short connection. If external power supply is connected to CN1 in case of JP9 short, power voltage collision might damage the circuitry on the board and PC.

# **Evaluation Board Manual**

#### AMERICA

#### EPSON ELECTRONICS AMERICA, INC.

| HEADQUARTER       | 214 Devcon Drive, San Jose, CA 95112, U.S.A.<br>Phone: (1) 800-228-3964<br>FAX: (1) 408-922-0238<br><u>http://www.eea.epson.com</u>                   |
|-------------------|----------------------------------------------------------------------------------------------------|
| Chicago Office    | 1827 Walden Office Square. Suite 520 Schaumburg, IL 60173, U.S.A.<br>Phone: (1) 847-925-8350<br>Fax: (1) 847-925-8965                                 |
| El Segundo Office | 1960 E. Grand Ave., 2nd Floor, El Segundo, CA 90245, U.S.A.<br>Phone: (1) 800-249-7730 (Toll free) : (1) 310-955-5300 (Main)<br>Fax: (1) 310-955-5400 |

#### EUROPE

#### EPSON EUROPE ELECTRONICS GmbH

Riesstrasse 15, 80992 Munich, Germany Phone: (49)-(0) 89-14005-0 Fax: (49)-(0) 89-14005-110 http://www.epson-electronics.de

#### ASIA

| -                                      |                                                                                                    |  |
|----------------------------------------|----------------------------------------------------------------------------------------------------|--|
| EPSON (China) CO., LTD.                |                                                                                                    |  |
|                                        | 7F, Jinbao Building No.89 Jinbao Street Dongcheng District, Beijing 100005, China                               |  |
|                                        | Phone: (86) 10-8522-1199 Fax: (86) 10-8522-1120<br>http://www.epson.com.cn/ed/                                  |  |
| Shanghai Branch                        | 7F, Block B, High-Telch Building, 900 Yishan Road, Shanghai 200233, China                                       |  |
| Shanghar Branch                        | Phone: (86) 21-5423-5577 Fax: (86) 21-5423-4677                                                                 |  |
| Shenzhen Branch                        | 12F, Dawing Mansion, Keij South 12th Road, Hi-Tech Park, Shenzhen 518057, China                                 |  |
|                                        | Phone: (86) 755-2699-3828 Fax: (86) 755-2699-3838                                                               |  |
|                                        |                                                                                                    |  |
| EPSON HONG KONG LTD.                   |                                                                                                    |  |
|                                        | Unit 715-723 7/F Trade Square, 681 Cheung Sha Wan Road, Kowloon, Hong Kong                                      |  |
|                                        | Phone: (86) 755-2699-3828 (Shenzhen Branch) Fax: (86) 755-2699-3838 (Shenzhen Branch)                           |  |
|                                        | http://www.epson.com.hk                                                                                         |  |
| EPSON TAIWAN TECHNOLOGY & TRADING LTD. |                                                                                                    |  |
|                                        | 14F, No.7, Song Ren Road, Taipei 110                                                                            |  |
|                                        | Phone: (886) 2-8786-6688 Fax: (886) 2-8786-6660                                                                 |  |
|                                        | http://www.epson.com.tw/ElectronicComponent                                                                     |  |
| EPSON SINGAPORE PTE. LTD.              |                                                                                                    |  |
| EFSON SINGAFORE FIELE                  | No 1 HarbourFront Place, #03-02 HarbourFront Tower One, Singapore 098633.                                       |  |
|                                        | No i nalburinti race, #03-02 nalburinti towerone, singapore 05053.<br>Phone: (65) 6586-5500 Fax: (65) 6271-3182 |  |
|                                        | http://www.epson.com.sg/epson_singapore/electronic_devices/electronic_devices.page                              |  |
|                                        |                                                                                                    |  |
| SEIKO EPSON CORPORATION KOREA Office   |                                                                                                    |  |
|                                        | 5F (63Bldg., Yoido-dong) 50, 63-ro, Yeongdeungpo-gu, Seoul 150-763 Korea                                        |  |
|                                        | Phone: (82) 2-784-6027 Fax: (82) 2-767-3677                                                                     |  |
|                                        | http://www.epson-device.co.kr                                                                                   |  |
|                                        |                                                                                                    |  |

#### SEIKO EPSON CORPORATION

Distributor

Electronic devices information on WWW server

http://www5.epsondevice.com/en/quartz/index.html